# Diversey

## Bestellijsten aanmaken In de Diversey e-Shop

#### 1. Log in op de e-Shop en klik op 'Mijn account'

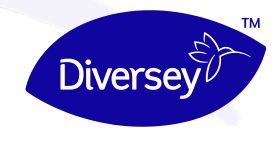

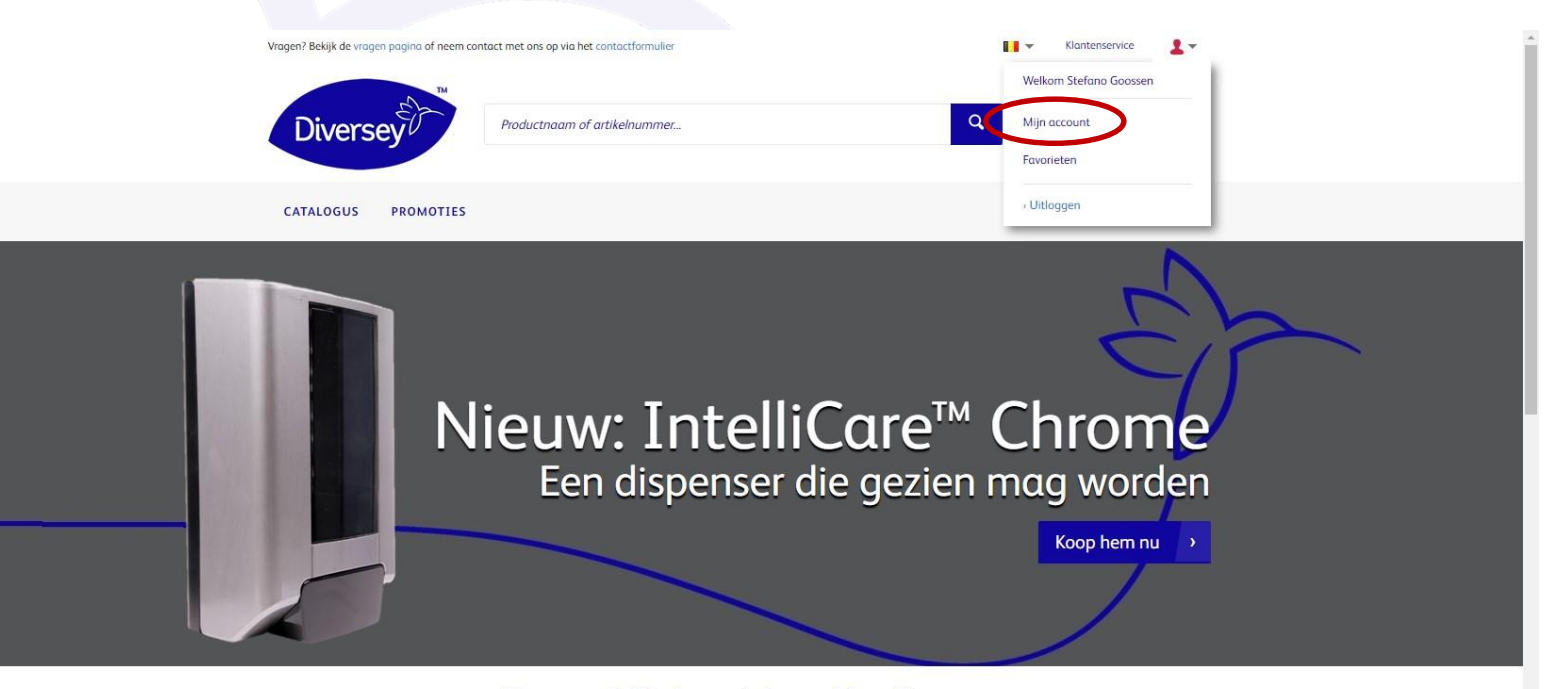

#### Neem een duik in de magische wereld van Diversey

Diversey heeft een selectie van schoonmaak-, sanitair- en onderhoudsproducten, systemen en diensten die chemicaliën, machines en duurzaamheidsprogramma's efficiënt integreren. Blijf op de hoogte van de nieuwste ontwikkelingen door je in te schrijven voor de Diversey nieuwsbrief. Ontdek de nieuwe producten als eerste, krijg toegang tot promoties en krijg de kans om feedback te geven op hoe wij onze portfolio vorm moeten geven.

Schrijf je in voor de nieuwsbrief

https://eshop.diversey.be/nl-be/profile/

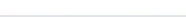

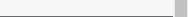

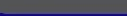

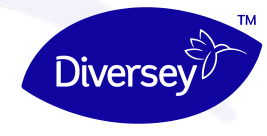

#### 2. Klik op 'Mijn ordertemplates'

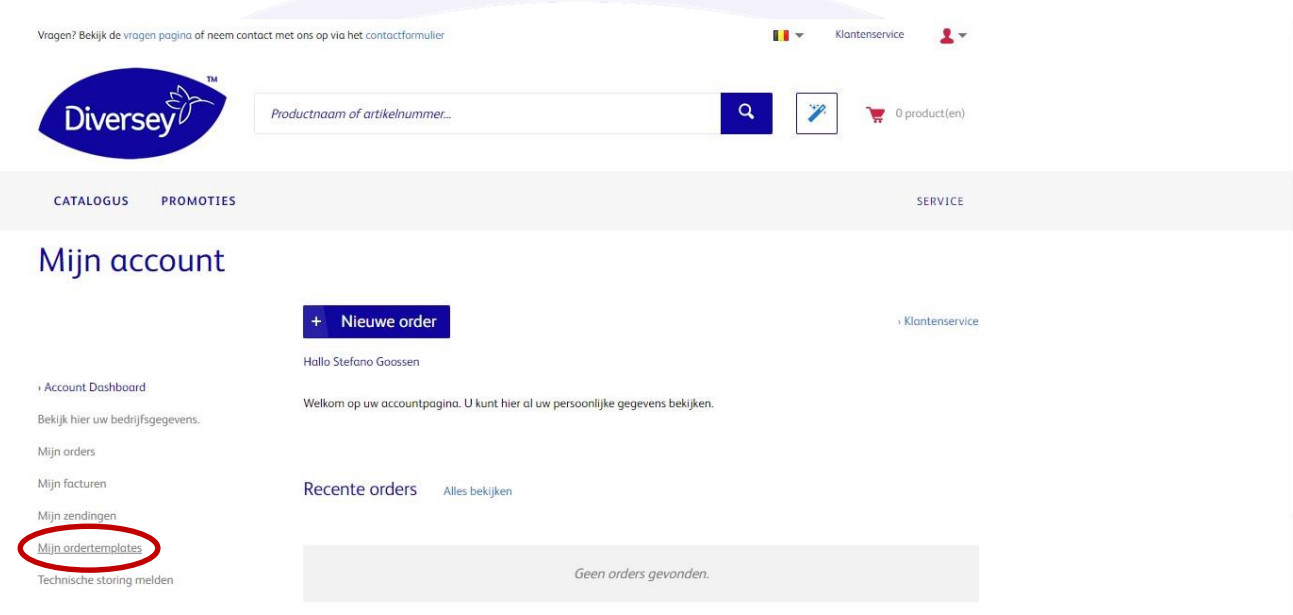

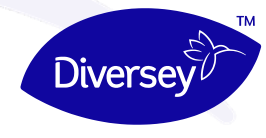

#### 3. Klik op 'Nieuw template'

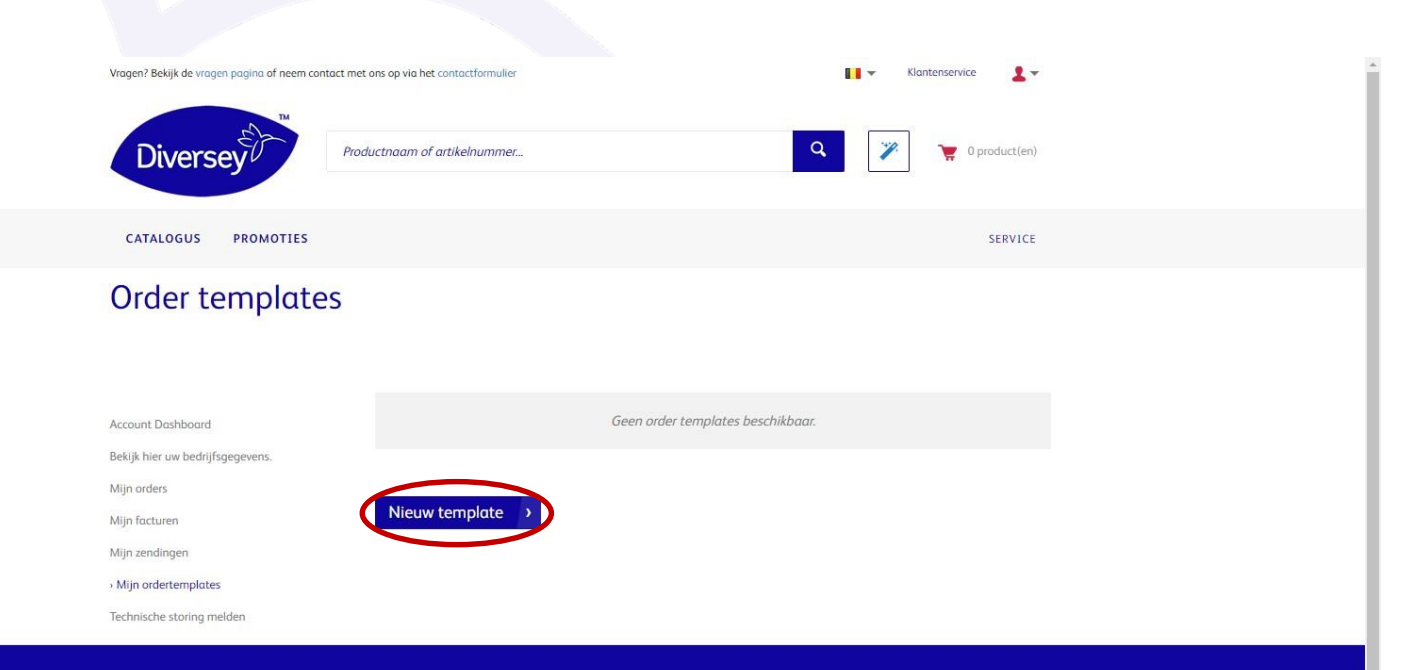

#### Site map

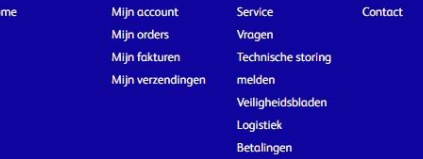

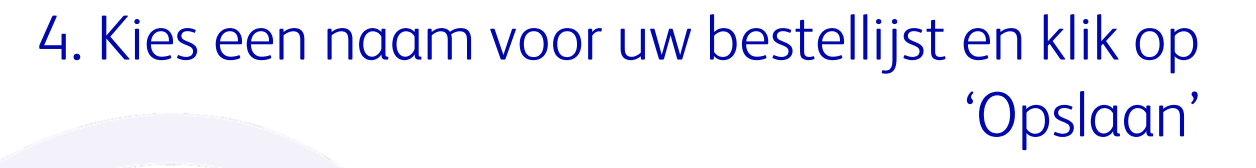

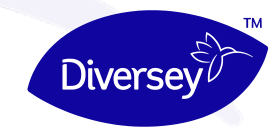

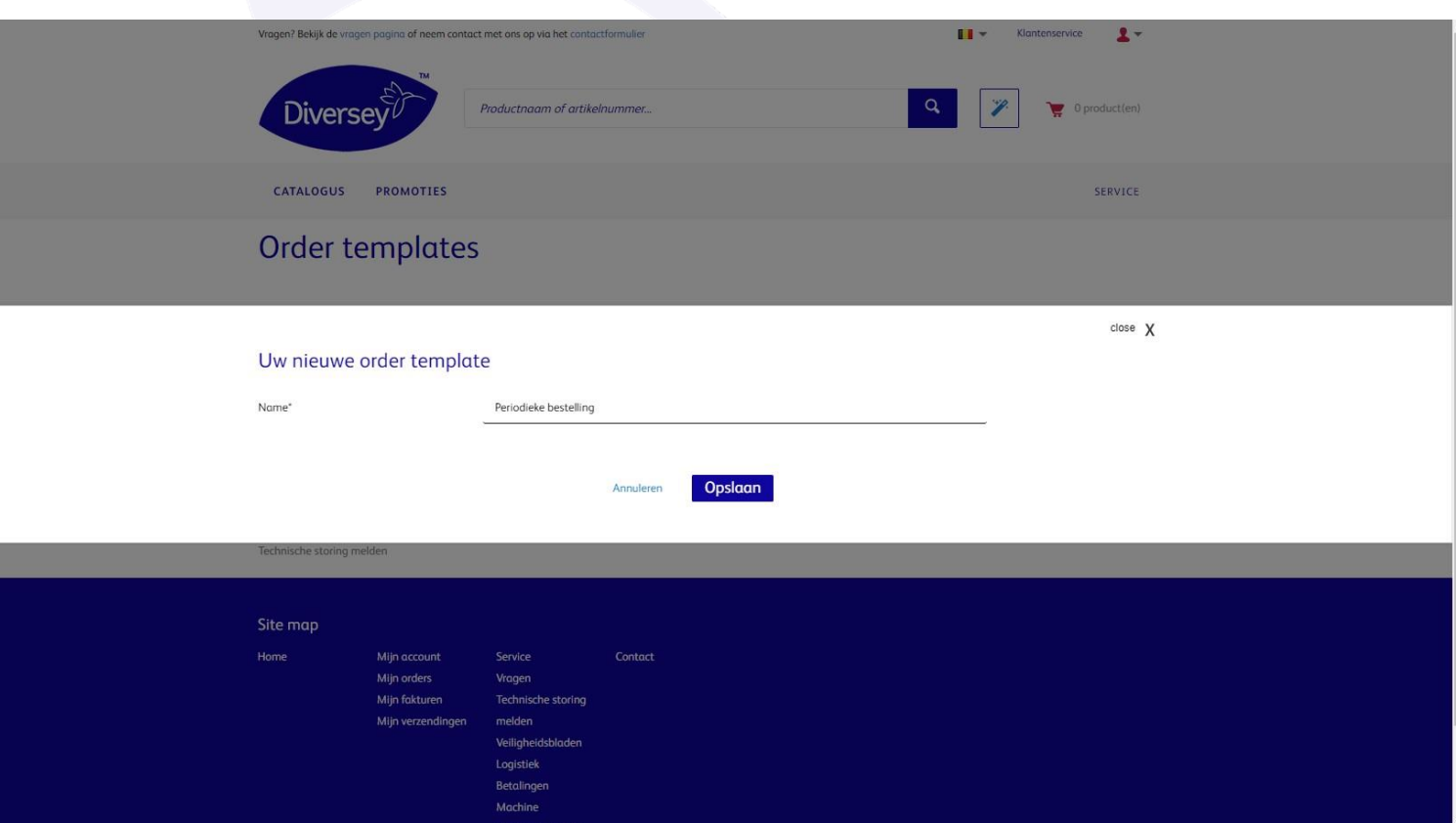

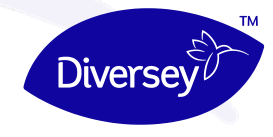

#### 5. Zoek de gewenste producten in het zoekvak (U kan het best zoeken op naam of artikelnummer)

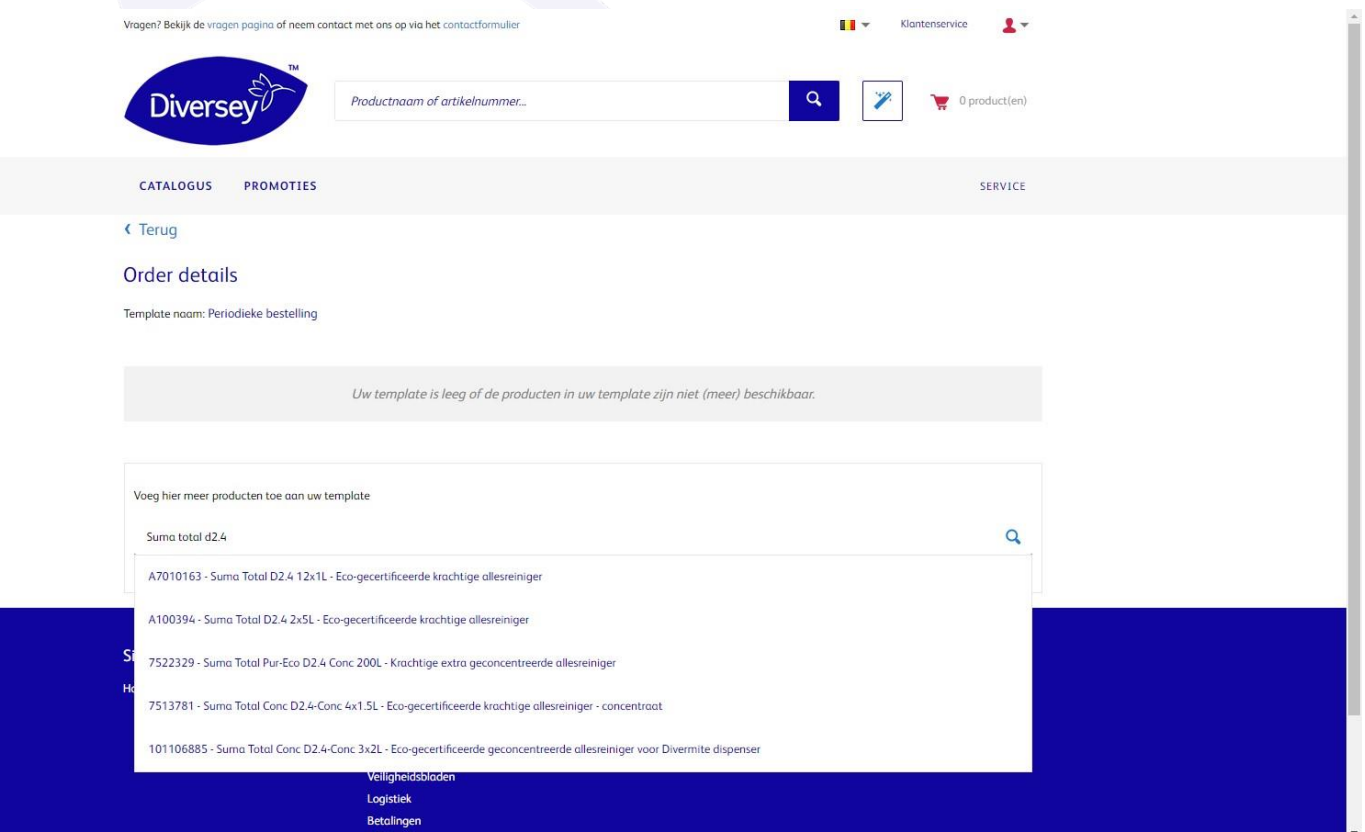

### 6. Alle producten geselecteerd? Klik dan op 'Voeg toe aan template'

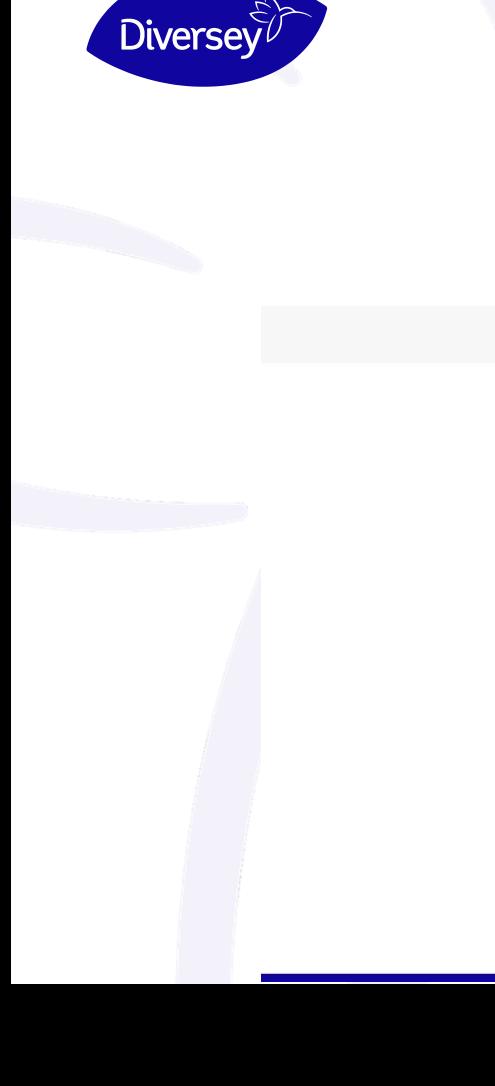

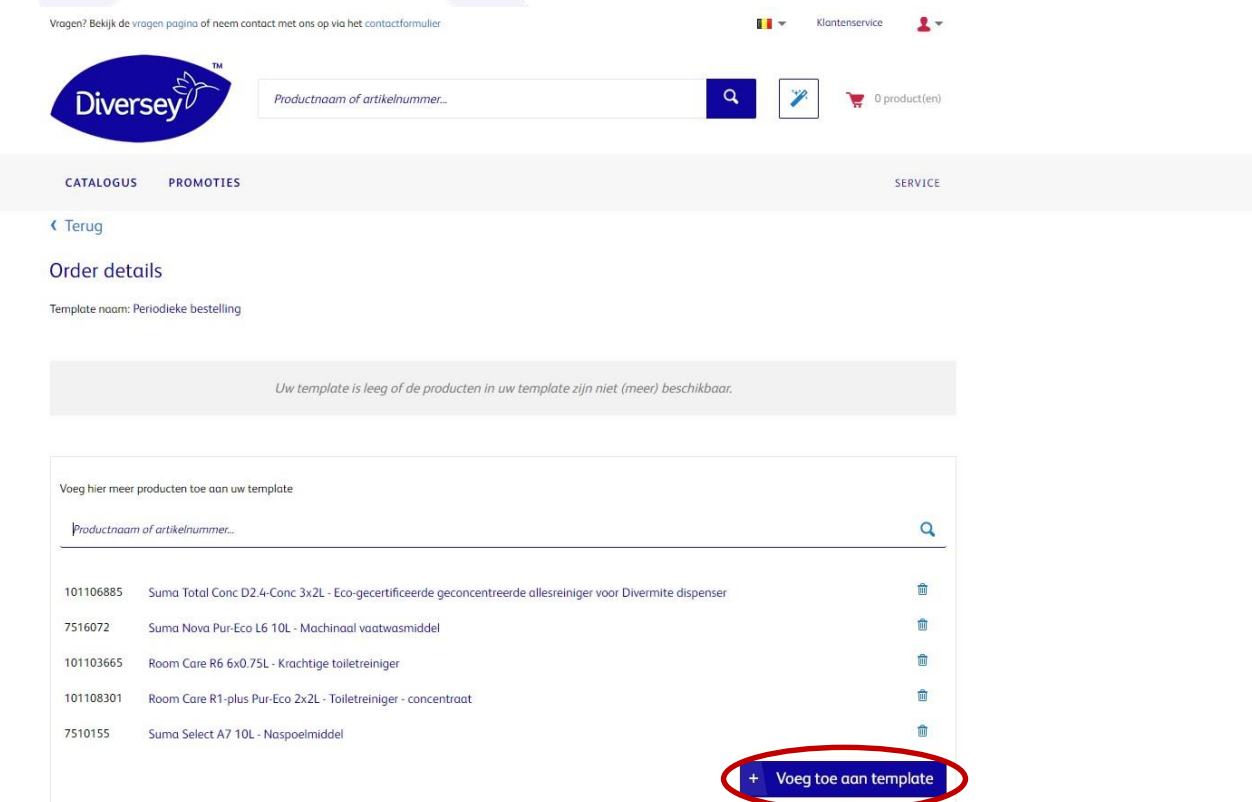

# Diversey

### 7. Vul de aantallen in en klik op 'Voeg toe aan winkelwagentje'

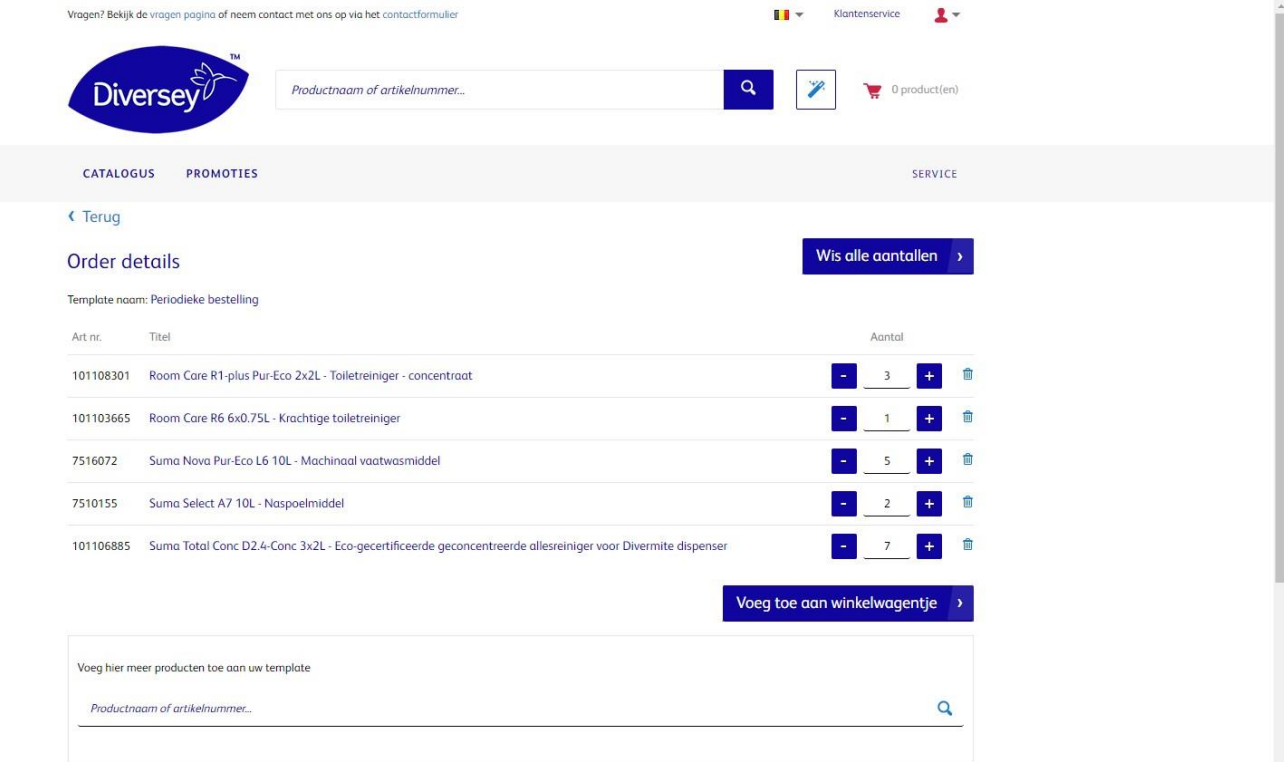

U vindt uw bestellijst(en) bij 'Mijn ordertemplates' in uw 'Mijn account' omgeving. (Zie stap 2)

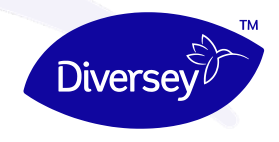

#### 8. Uw producten zijn toegevoegd aan de winkelwagen. U kan uw bestelling zoals gebruikelijk voortzetten

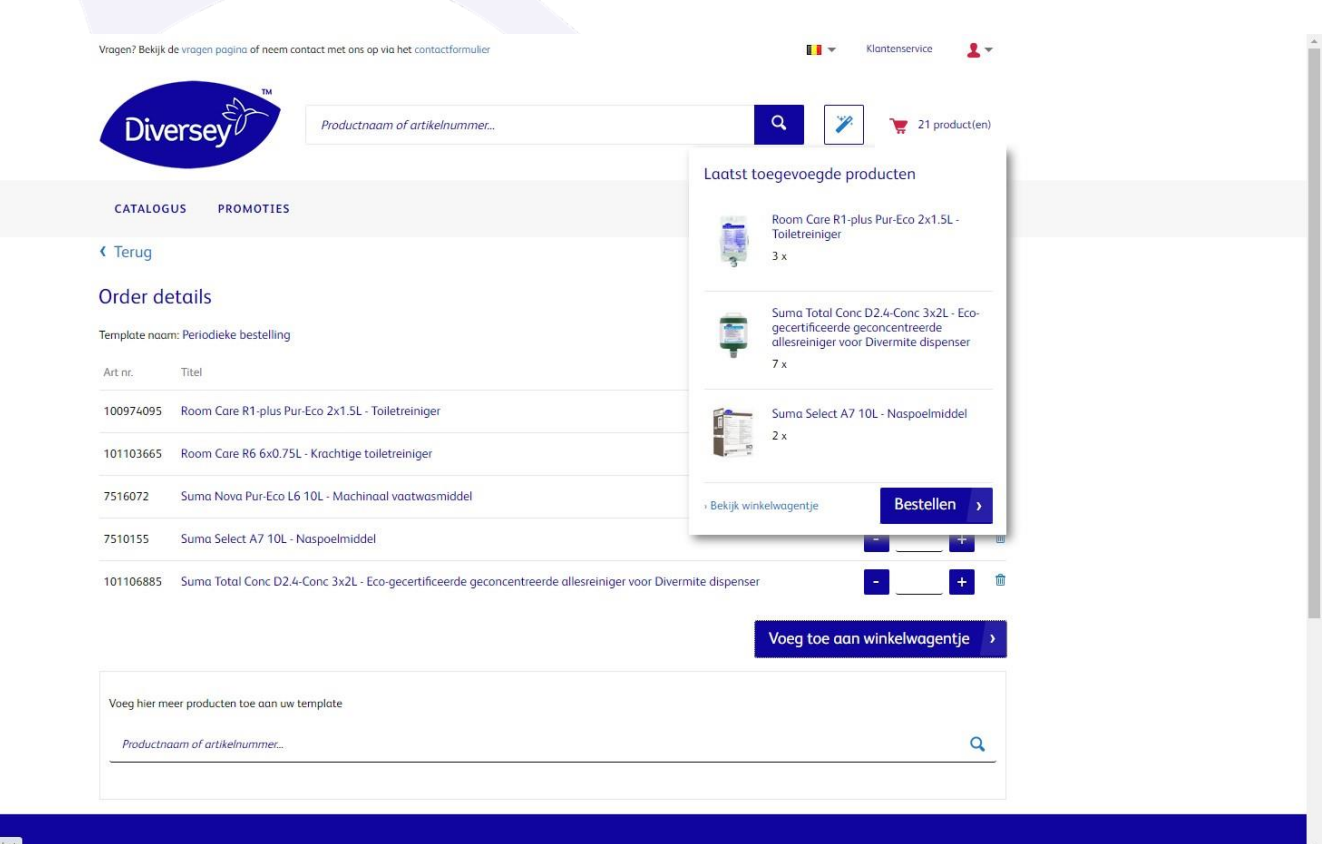

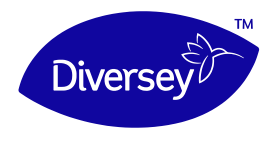

"Wilt u meer weten over de mogelijkheden die de Diversey e-Shop u biedt? Neem snel contact op, ik help u graag verder"

### - Stefano Goossen

e-Shop Manager BeNeLux [Stefano.Goossen@diversey.com](mailto:Stefano.Goossen@diversey.com?subject=Ik%20wil%20graag%20meer%20informatie%20over%20de%20Diversey%20e-Shop)